# **Zelf PIC's programmeren**

# **Deel-1 KnipperLED (flashing LED)**

Het eerste project is het programmeren van een knipperende LED. Bij dit project gaat het vooral om ervaring op te doen met PIC-programmeren.

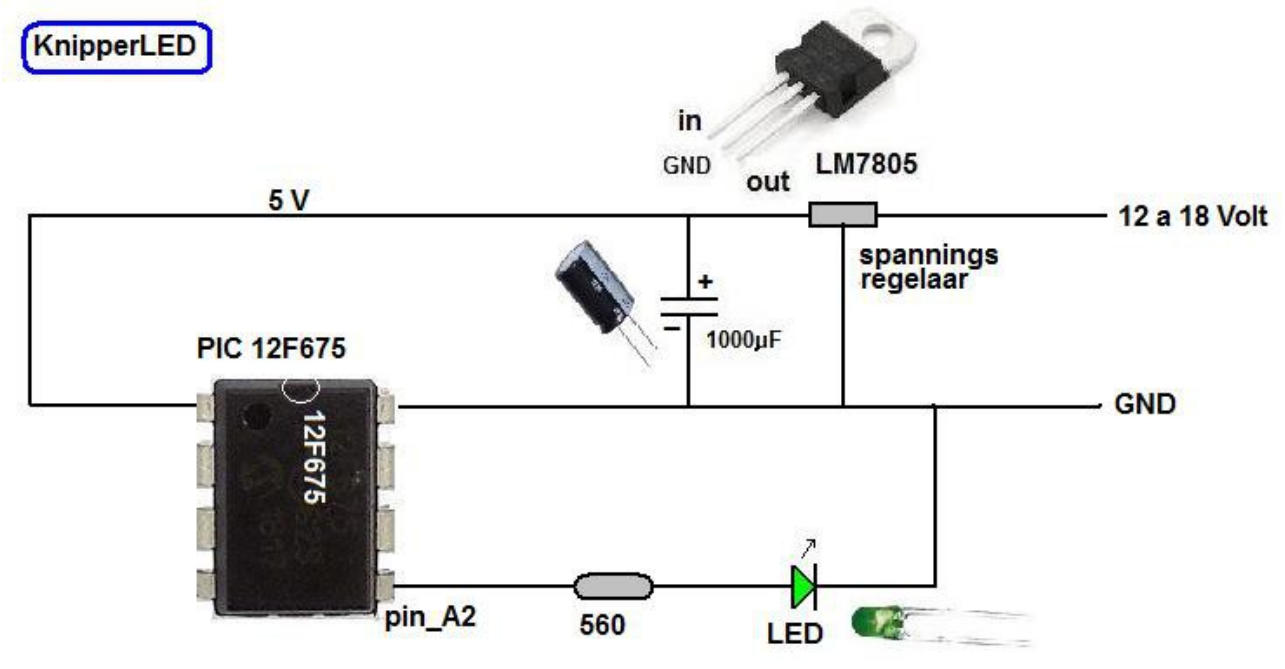

We gebruiken hiervoor de PIC 12F675, deze heeft 8 pinnen.

De bovenste twee zijn voor de 5 Volt voeding en de massa (GND) .

De andere 6 pinnen kun je gebruiken als in- of uitgangen.

In deze opstelling wordt alleen pin A2 gebruikt, dit is de onderste pin rechts.

Op deze pin wordt de LED aangesloten.

De 12F675 mag maximaal 20 mA stroom afgeven en met de weerstand van 560 ohm blijven we hier ruimschoots onder. LED's mogen maximaal 20 mA hebben.

Om de LED te laten knipperen moet er in de 12F675 een programma zitten.

Dit programma wordt geschreven met het programma JALEdit.

Dit is een pascal-achtige taal en freeware.

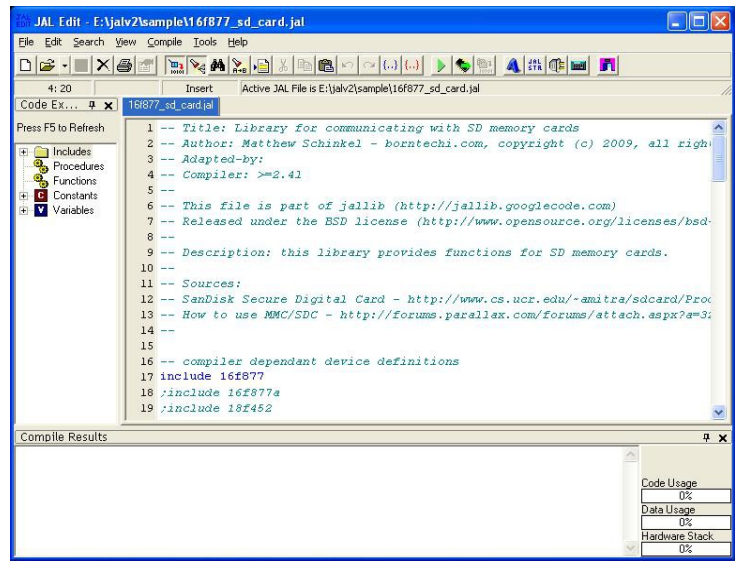

Als het programma klaar is zet je het programma om in een .HEX-bestand. Dit HEX-bestand breng je met PICkit over naar je PIC 12F675.

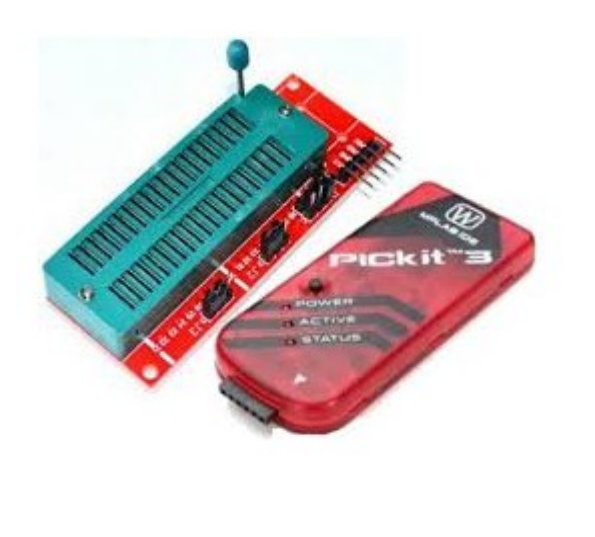

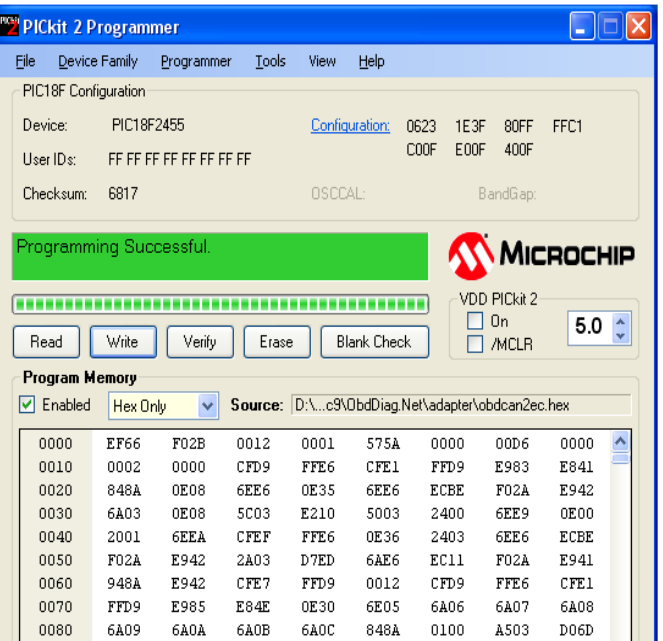

Daarna test je je project uit op een steek-bord.

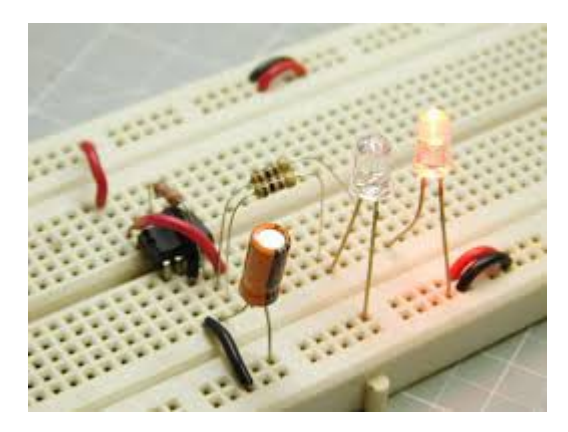

En wanneer alles goed werkt kun je het geheel overzetten op een printplaatje.

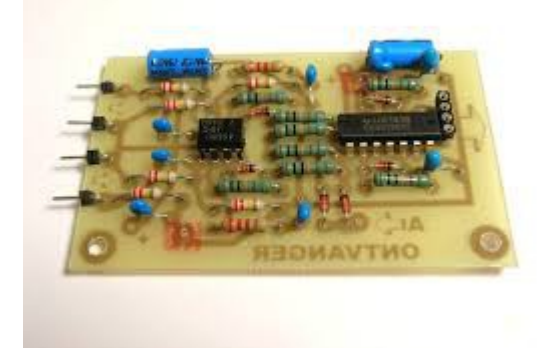

## **JALEdit** Je kunt JALEdit downloaden vanaf de website. (jallib\_full\_win\_setup-1.3.0)

## (http://www.justanotherlanguage.org/downloads)

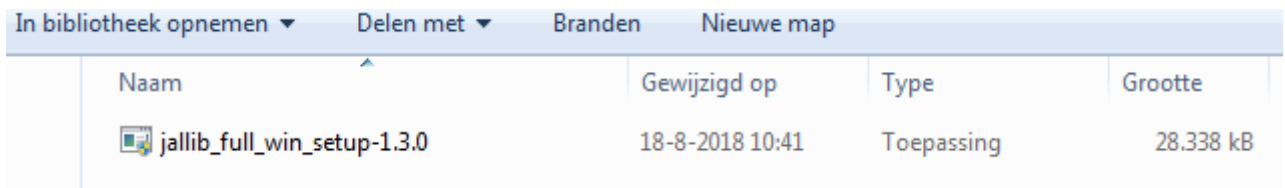

Open en installeer de jallib\_full\_win\_setup-1.3.0

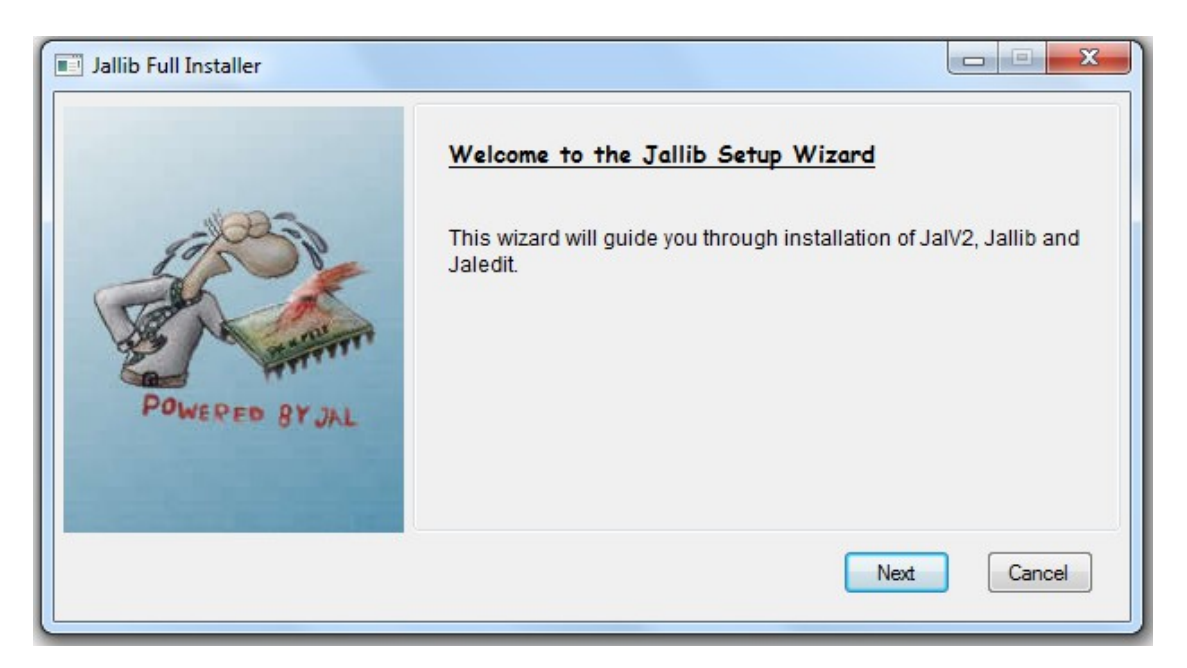

Voer de naam (b.v. PIC-Programmeren) in en plaats het programma in een map waar je het wilt hebben.

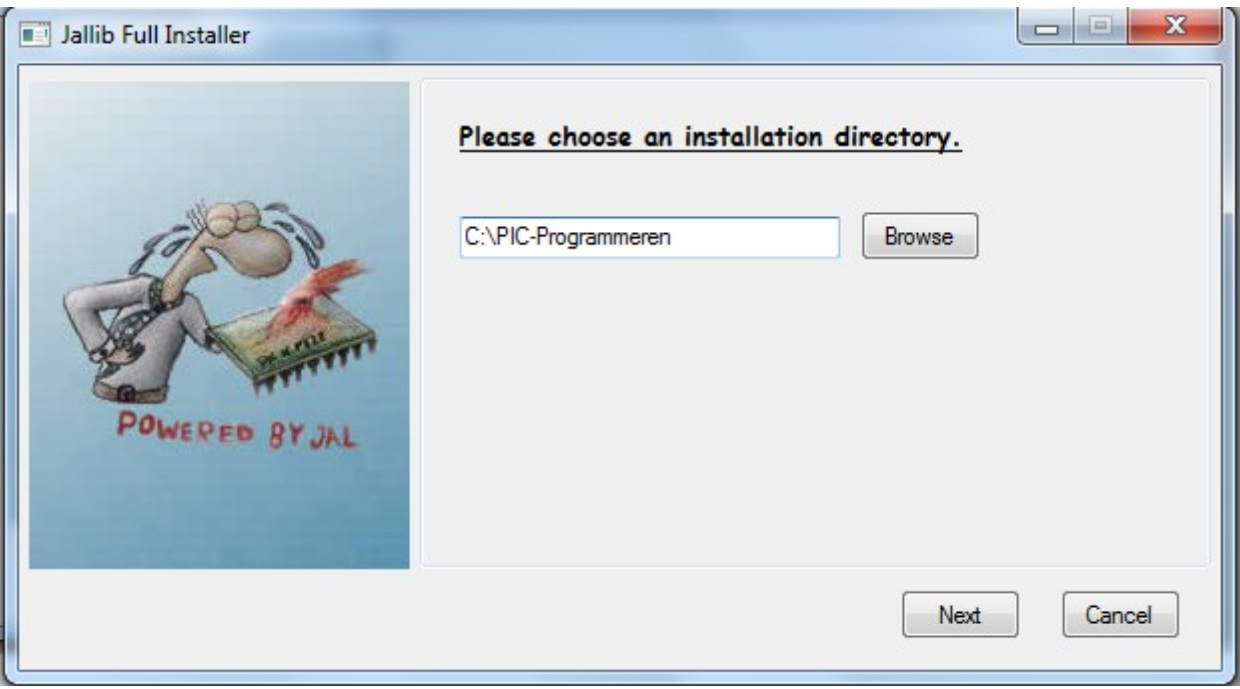

In de map PIC-Programmeren staan nu deze files.

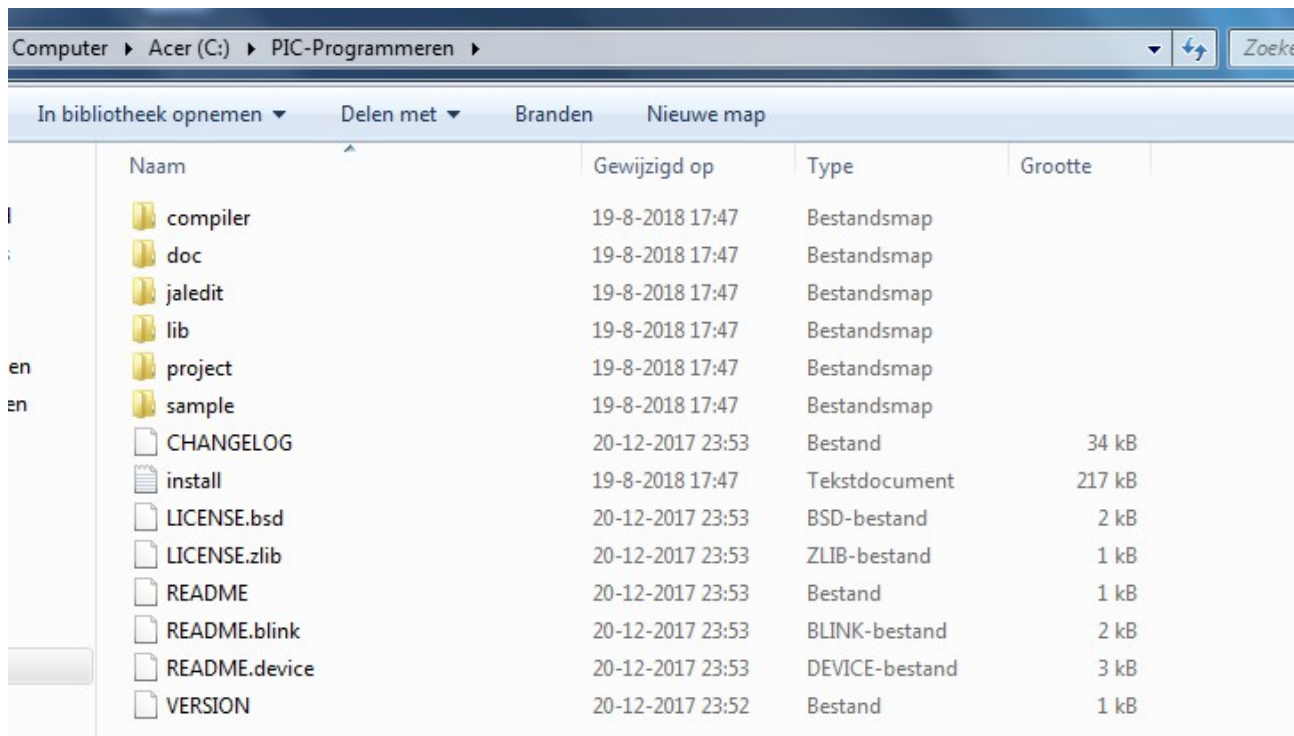

#### Ga naar JALEdit en open dit door er op te klikken.

```
puter > Acer (C:) > PIC-Programmeren > jaledit
```
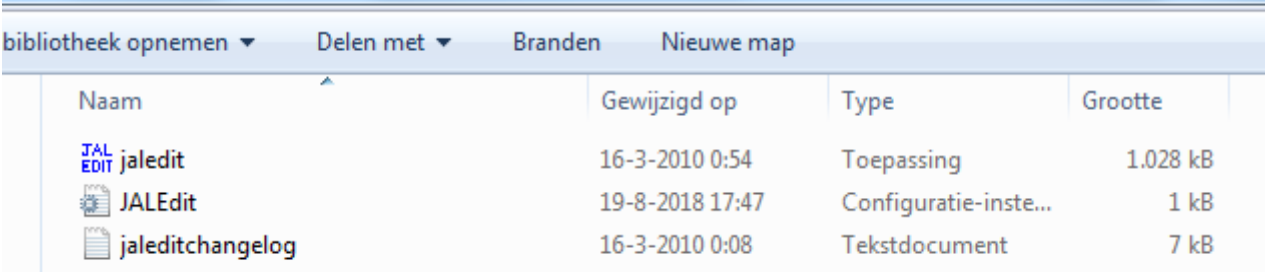

▼∥

#### JALEdit wordt geopend.

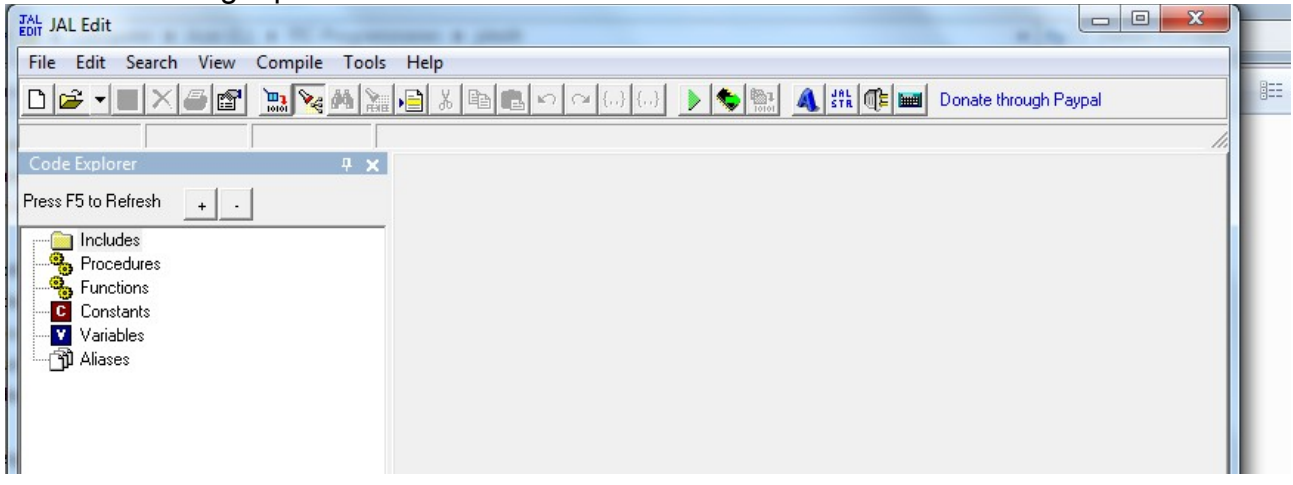

Klik eventueel de "Code Explorer" weg.

Voer de volgende code in<br>Tali JAL Edit - C:\ModelspoorPIC\ModelspoorMap\KnipperLED\knipperLED.jal\*

```
File Edit Search View Compile Tools Help
15:58Modified Insert Active JAL File is C:\ModelspoorPIC\ModelspoorMap\KnipperLED\knipperLED.ial
knipperLED.jal
 1 include 12f675
                                                    -- target PICmicro
 \overline{2}3 pragma target clock 4 000 000
                                                    -- oscillator frequency
 \overline{A}5 pragma target OSC
                        INTOSC NOCLKOUT
                                                    -- Internal oscillator
                         INTOSC_NO<br>disabled<br>internal
 6 pragma target WDT
                                                    -- no watchdog
 7 pragma target MCLR
                          internal
                                                    -- make MCLR pin available I/O
 8 pragma target BROWNOUT disabled
                                                    -- no brownout
 \alpha -10 enable_digital_io()
                                                    - disable analog I/O (if any)
11<sup>1</sup>12 include delay
                                                    -- het laden van de delay's
13
14 pin A2 direction = output
                                                    -- deze pin wordt als uitgang gebruikt
15 var volatile bit Led is pin A2
                                                    -- pin A2 geven we een andere naam
16-- het eigenlijke programma begint hier
17 forever loop
18
19 Led=high
                    -- maaak pin a2 hoog
20 Delay 1s(1)-- wacht 1 seconde
21
22 Led=low
                    -- maaak pin a2 laag
23 Delay 1s(1)-- wacht 1 seconde
24-- ga weer terug naar "forver loop"
25 end loop
```
Sla je eerste programma op via "File" naar een eigen map (b.v. KnipperLED)

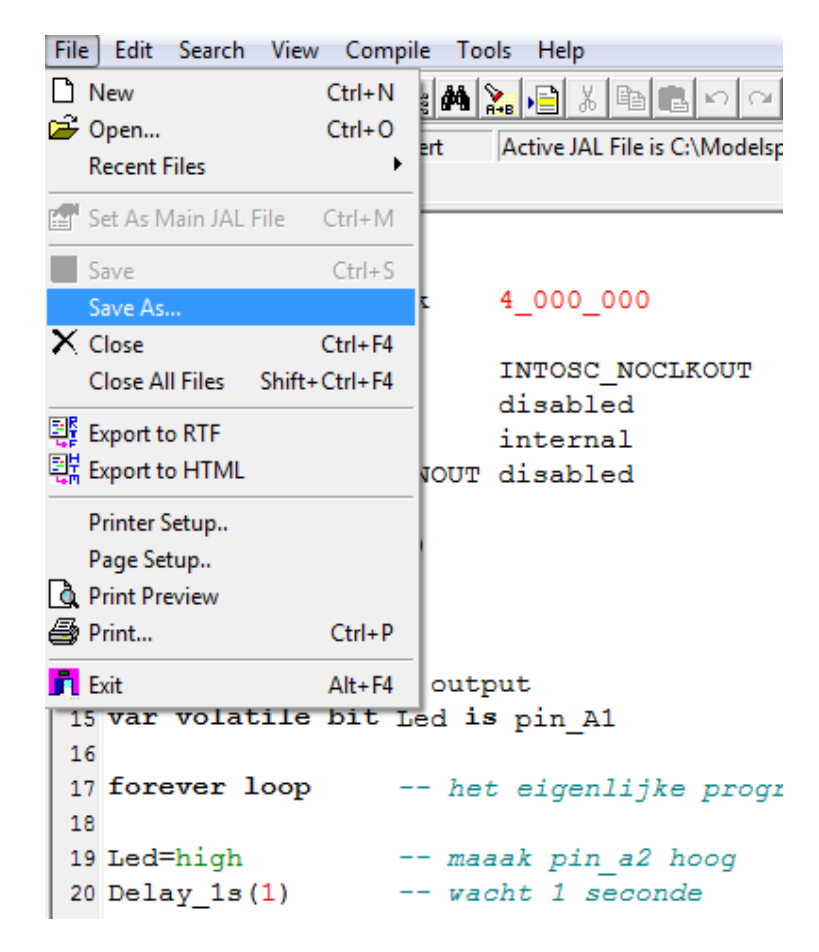

Je hebt de volgende code geschreven.

**include 12f675** 

**pragma target clock 4\_000\_000** 

**pragma target OSC INTOSC\_NOCLKOUT pragma target WDT disabled pragma target MCLR internal pragma target BROWNOUT disabled** 

**enable\_digital\_io()** 

**include delay** 

**pin\_A2\_direction = output var volatile bit Led is pin\_A2** 

**forever loop** 

**Led=high Delay\_1s(1)** 

**Led=low Delay\_1s(1)** 

## **end loop**

De betekenis van deze codes komen in volgende delen aan de orde. We gaan eerst de code op fouten controleren. klik op "compile".

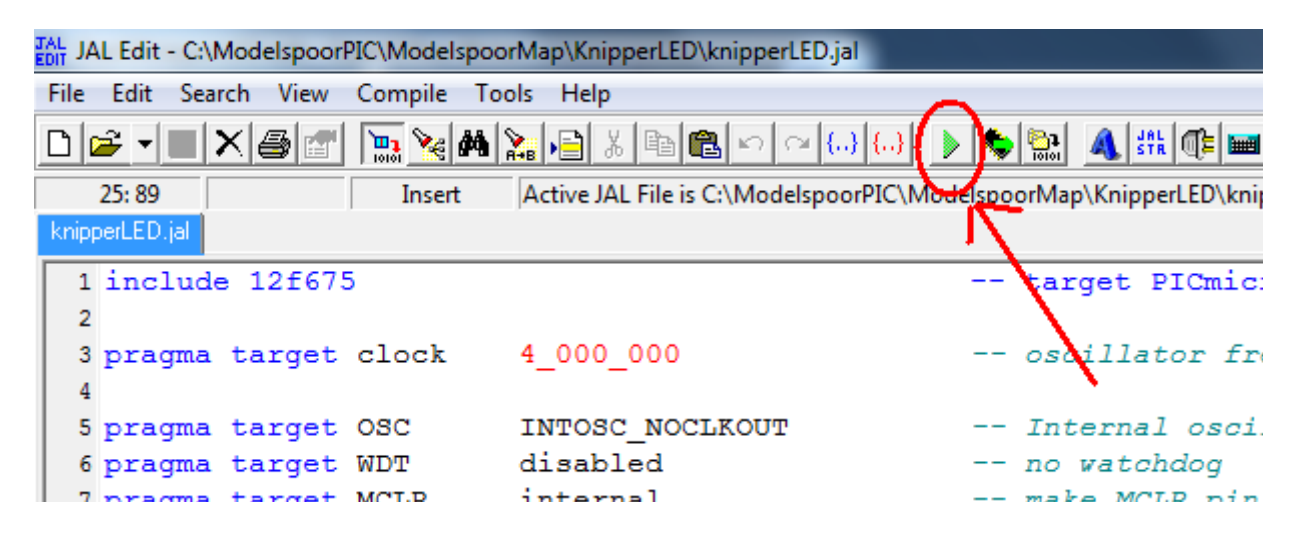

Het programma wordt fouten gecontroleerd.

```
24
 25 end loop
                     -- ga weer terug naar "forver loop"
Compile Results
Compiler CommandLine: C:\MODELS~1\compiler\jalv2.exe "C:\ModelspoorPIC\ModelspoorMap\KnipperLED\knipg
Errors:0
              Warnings : 0
Code : 68/1023 Data:10/64 Hardware Stack : 1/8 Software Stack : 51
```
Alles alles goed is heb je geen foutmeldingen (Errors: 0).

Zet het programma vervolgens om en een HEX-bestand

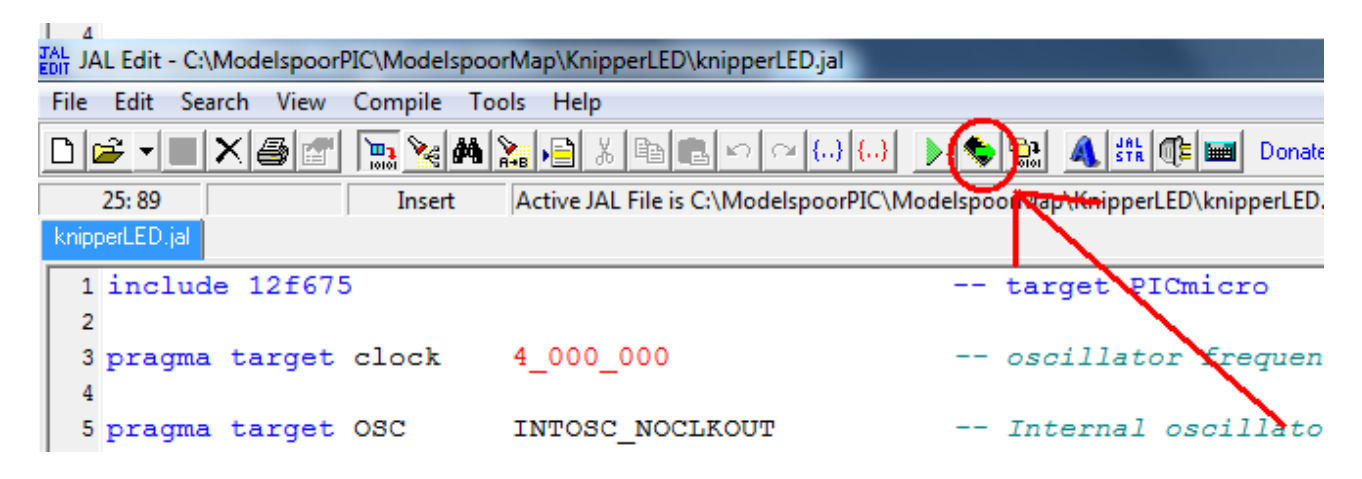

Je hebt nu de HEX-bestand aangemaakt.

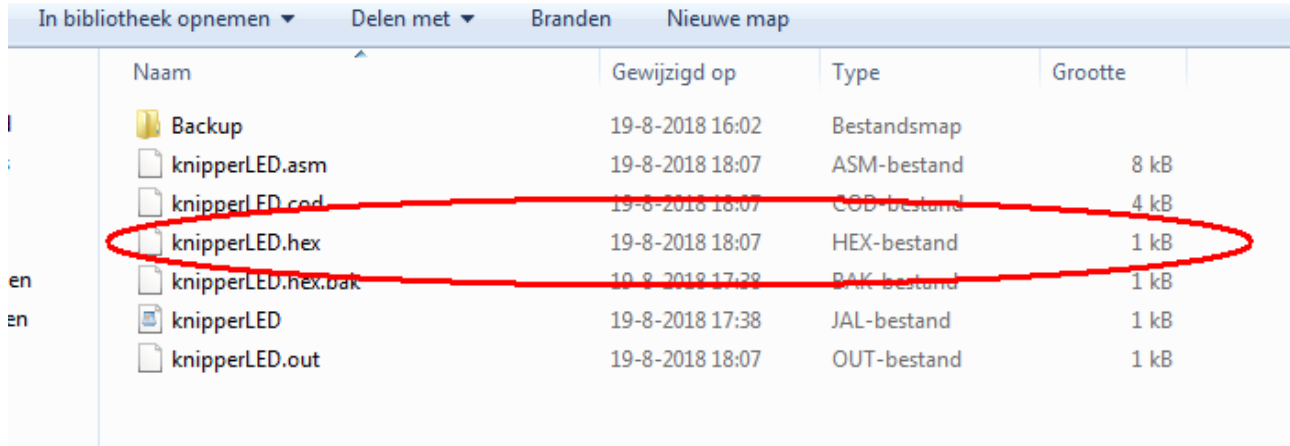

Dit is de file die via PICkit naar je PIC 12F675 gaat. Je kan hiervoor PICkit-2 of PICkit-3 gebruiken.

#### **Het programma overbrengen met PICkit**

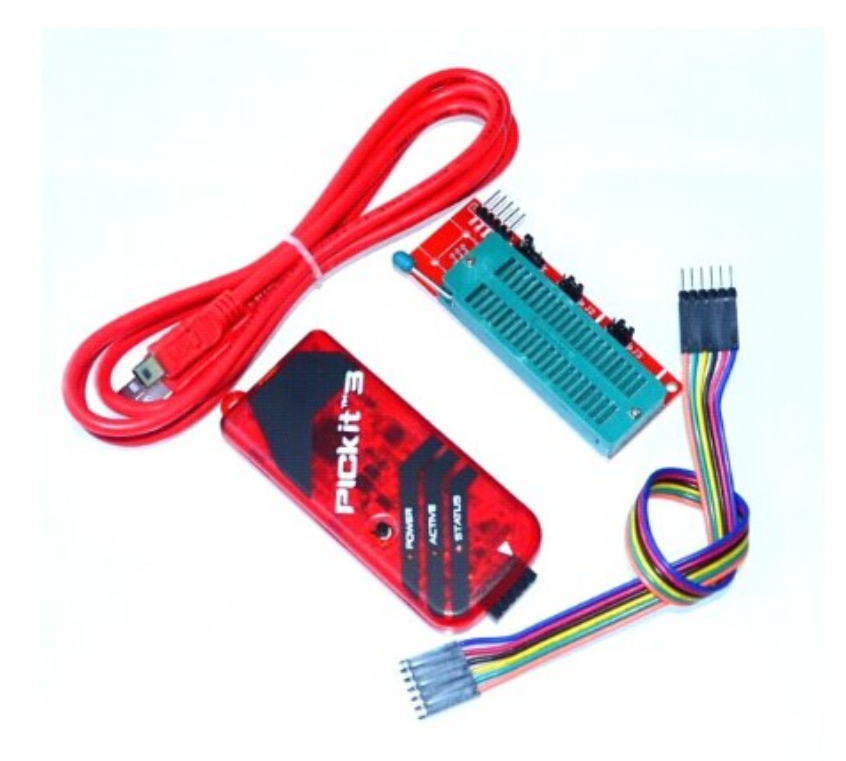

Om het programma over te brengen heb je dus PICkit3 of PICkit2 nodig en een houder.

Sluit het set met de USB-kabel aan op je PC en stop de 12F675 in de houder. Controleer of de jumpers in de juiste stand staan (zie achter op de houder).

Download het programma PICkit2 of 3 van Microchip en installeer dit op je PC.

<http://www.microchip.com/development-tools/downloads-archive> (even zoeken maar het staat er bij)

Instaleer het programma PICkit en start het programma op. Het programma geeft aan of het de 12F675 wel of niet heeft gevonden.

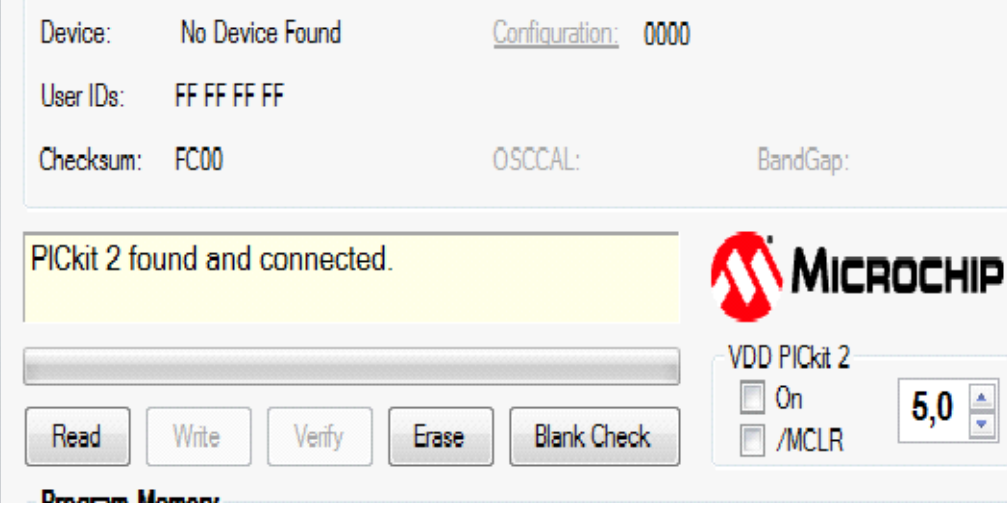

Via File kun je je HEXfile laden, waarna je met Write het programma overbrengt naar je 12F675 PIC.

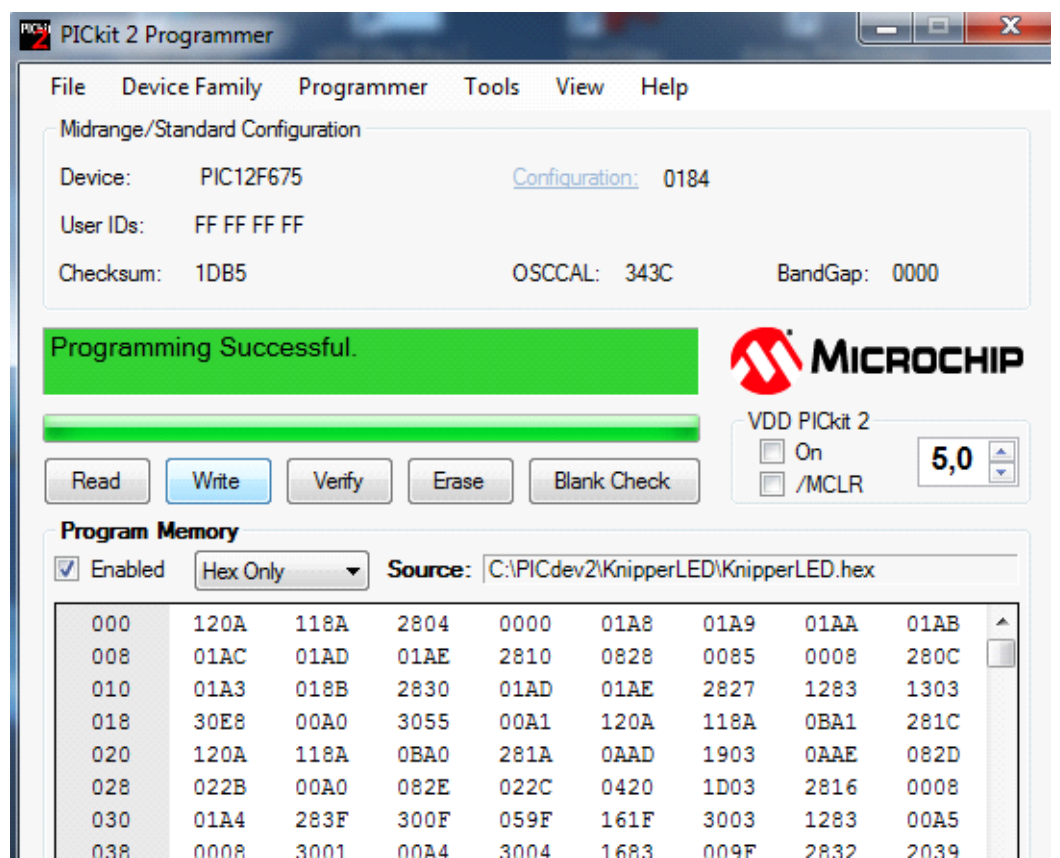

De schrijfspanning (VDD PICkit2/3) moet 5,0 volt zijn.

Haal nu je PIC 12F675 uit de houder, de PIC bevat nu door jouw geschreven programma

### **Test je 12F675 uit op je steekbord**

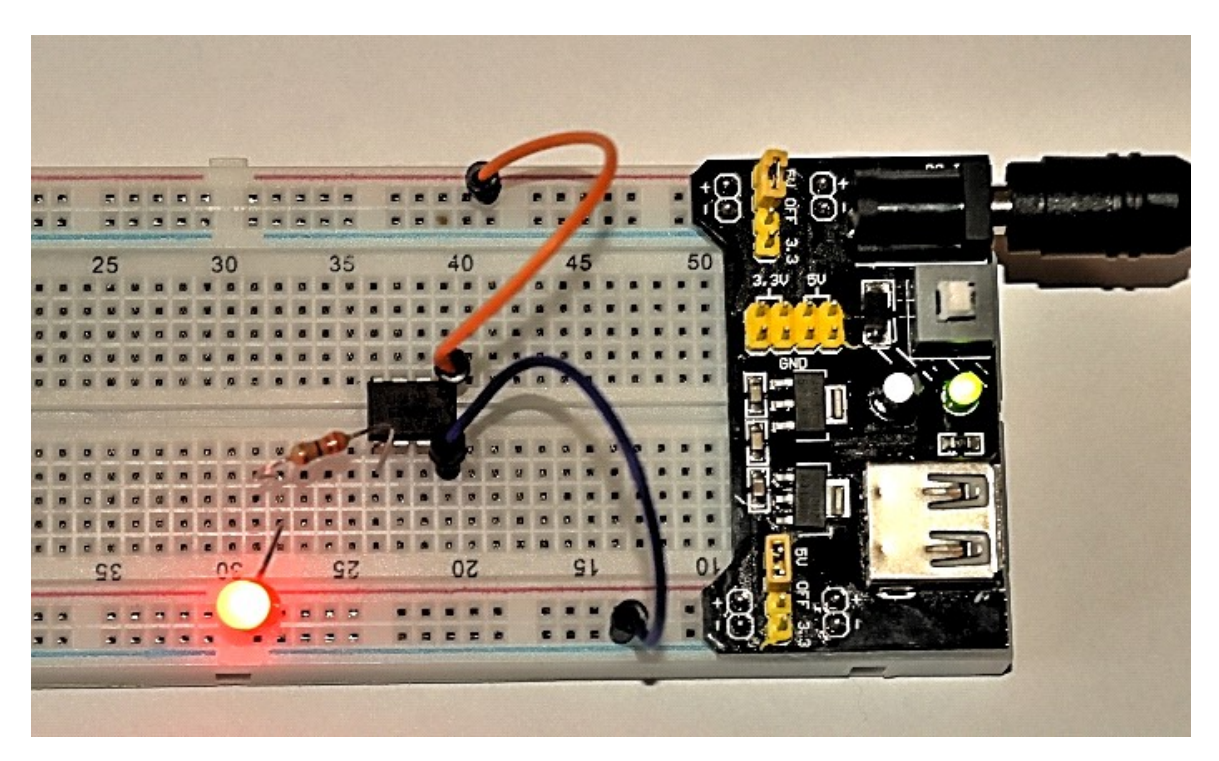

Wanneer je 12F675 nu werkt kun je wat experimenteren door b.v. andere tijden te kiezen of van uitgang te wisselen.

De wachttijd wordt opgegeven met het commando **Delay\_1s(1)**  Verander dit bv. in **Delay\_1s(5).**

Echter niet alle pootjes kunnen als uitgang worden gebruikt, Pin\_A3 (pin-GP3 links onder) is alleen bruikbaar als ingang. (op het plaatje is dit pin links boven)

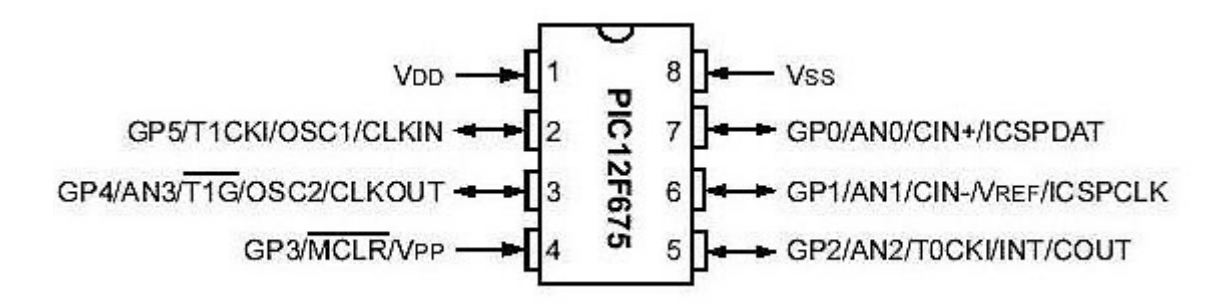

# **Resume**

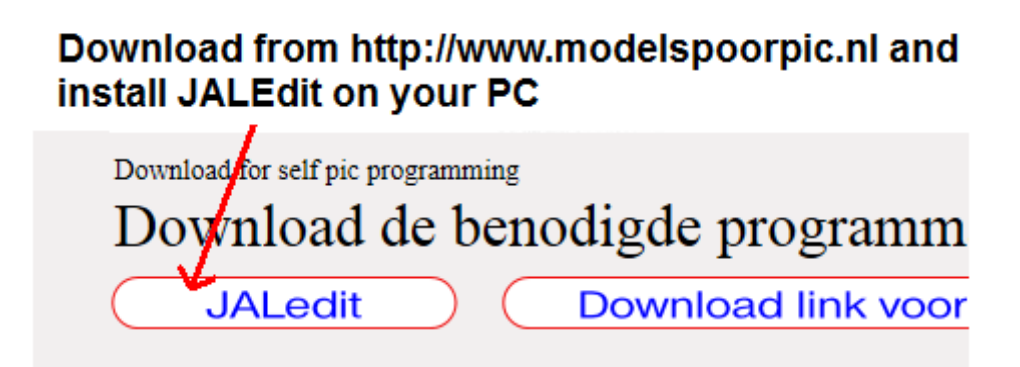

**Write the following code.**

**include 12f675 pragma target clock 4\_000\_000 pragma target OSC INTOSC\_NOCLKOUT pragma target WDT disabled pragma target MCLR internal pragma target BROWNOUT disabled** 

**enable\_digital\_io()** 

**include delay** 

**pin\_A2\_direction = output var volatile bit Led is pin\_A2** 

**forever loop** 

**Led=high Delay\_1s(1)** 

**Led=low Delay\_1s(1)** 

**end loop** 

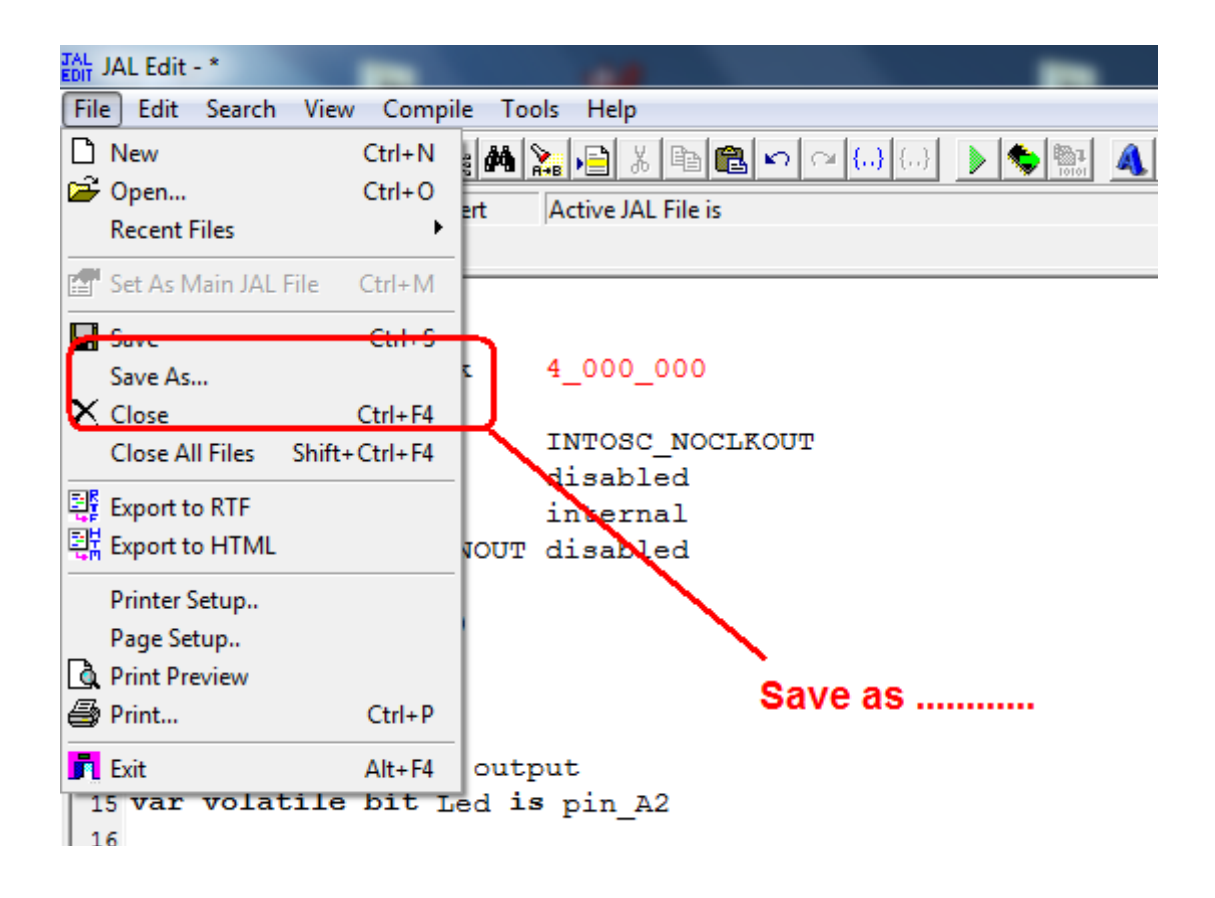

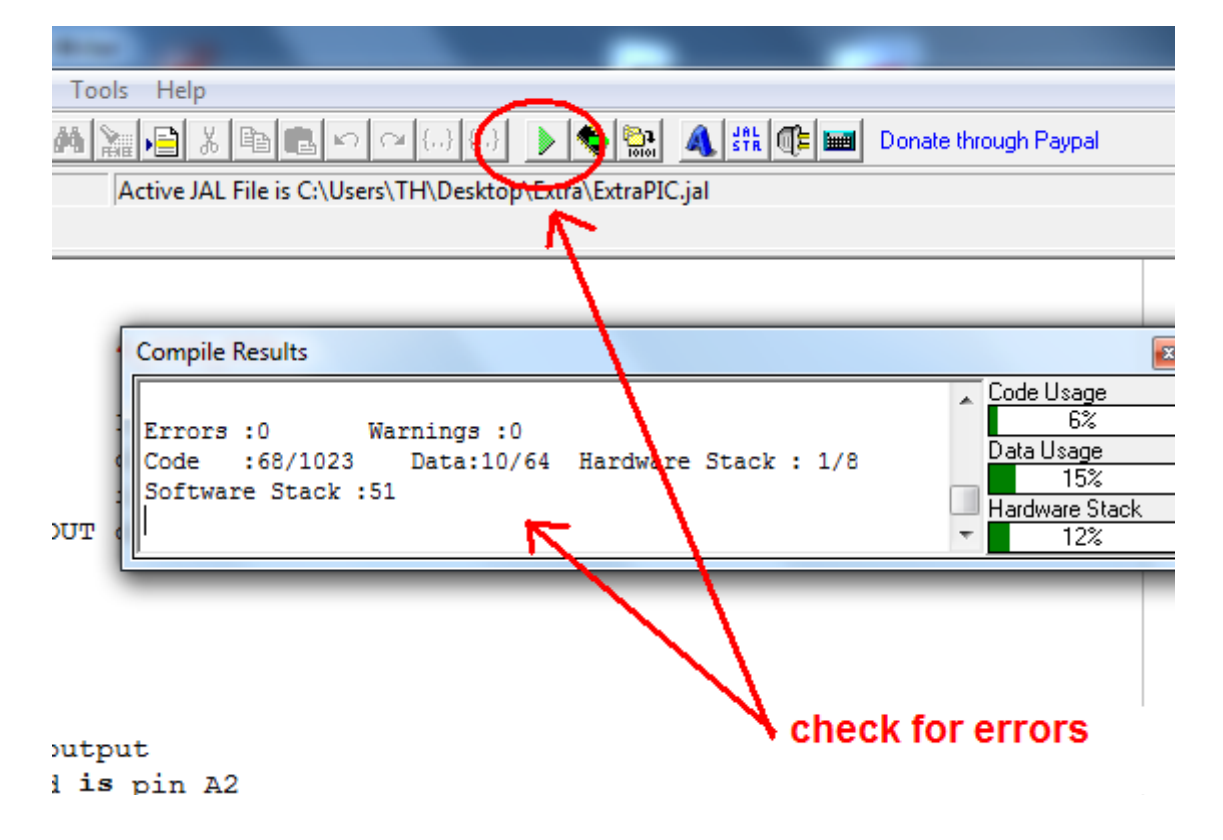

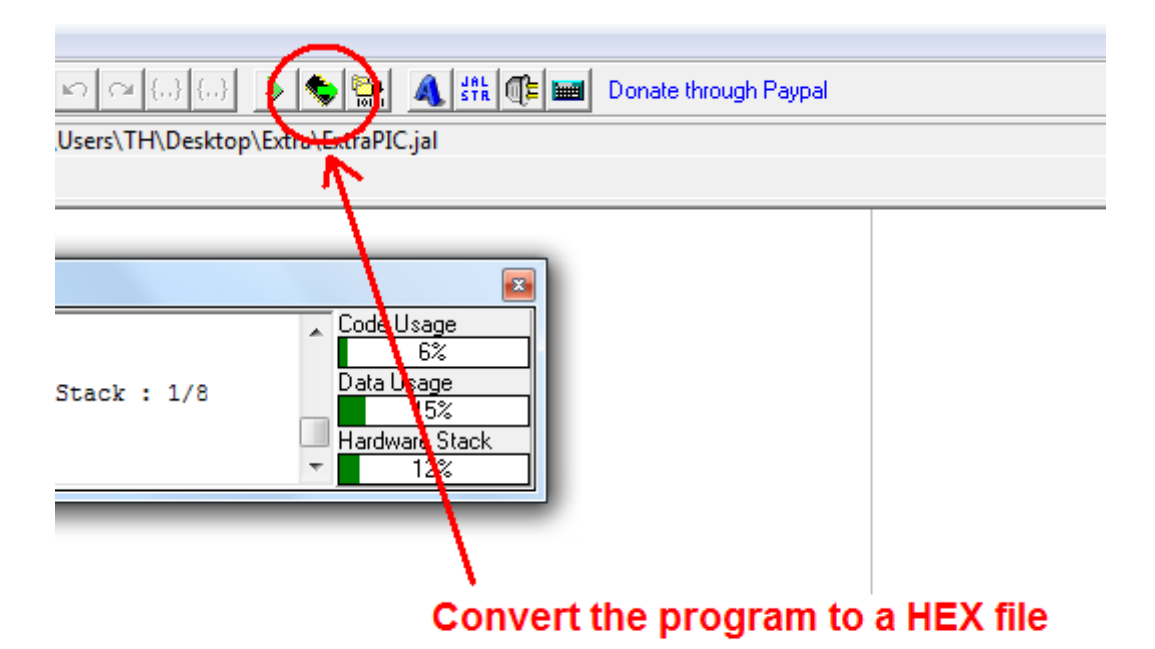

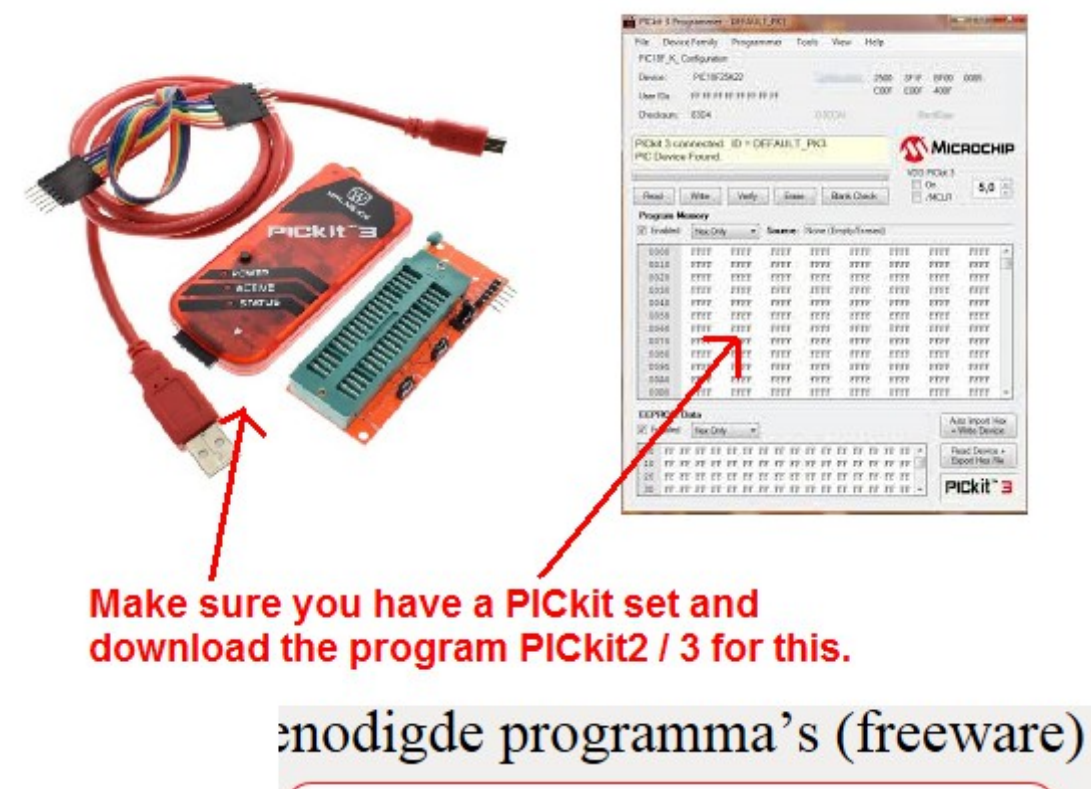

Download link voor PicKit 2 / 3

http://www.modelspoorpic.nl/

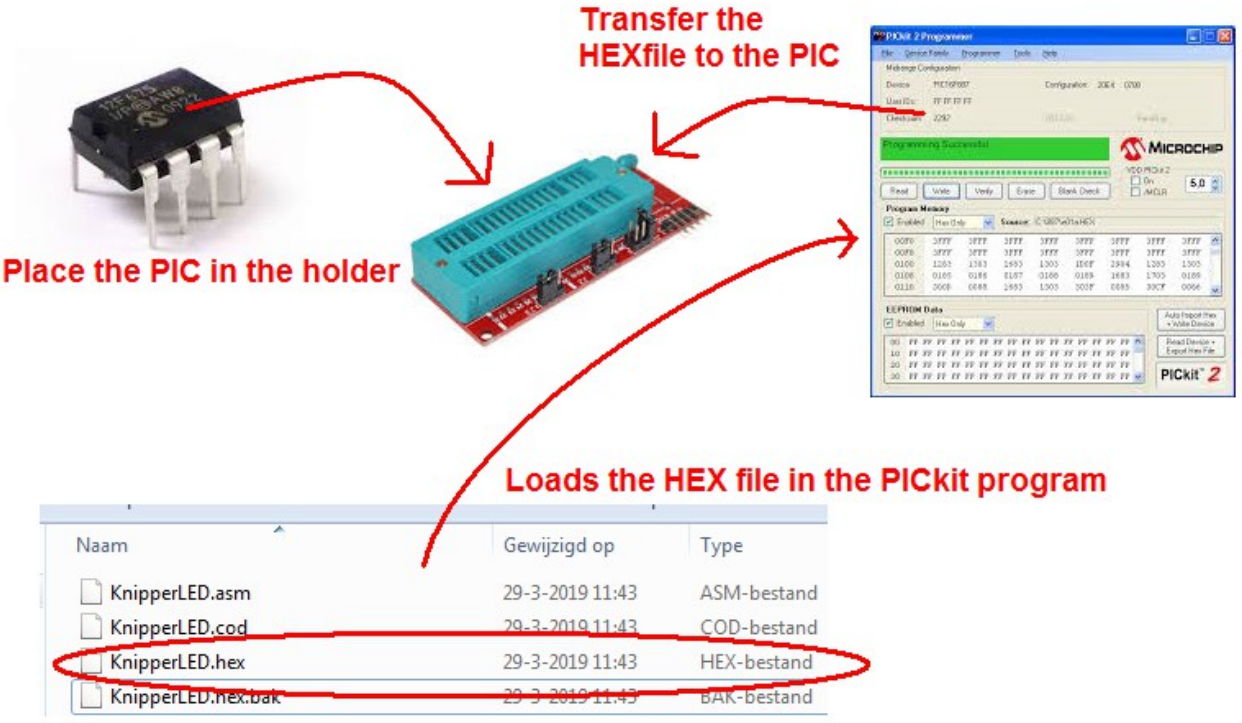

**The PIC is now programmed and ready for use.**

On - off - on - off - on - off .........